## ANPIC アドレス指定受信方法

**docomo** 編

# <**スマートフォン**>

※本マニュアルに掲載している画面はイメージ図です。

実際の画面とは異なる場合がありますのであらかじめご了承ください。

#### [d メニュー]→[My docomo(お客様サポート)]→[メール設定]

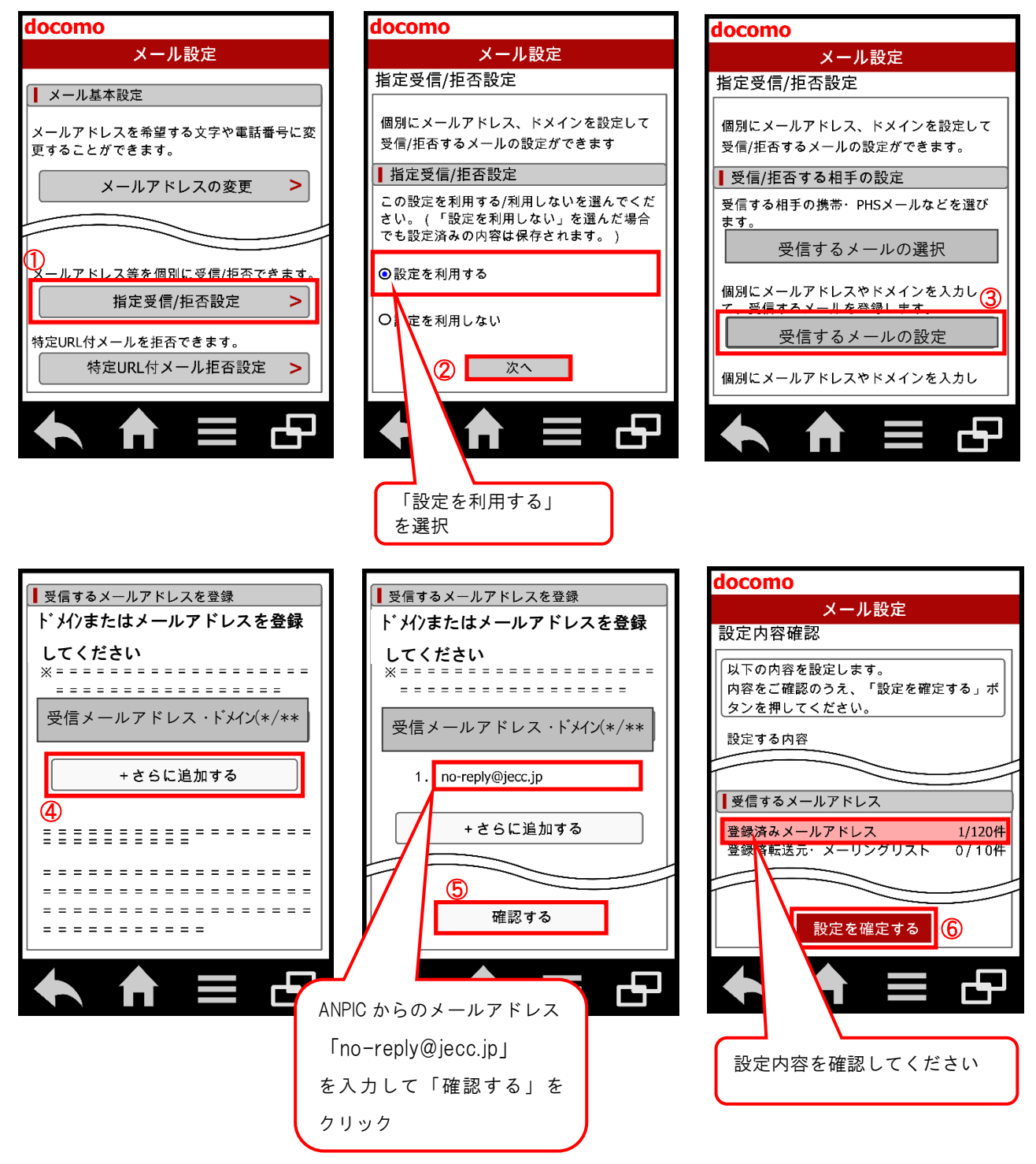

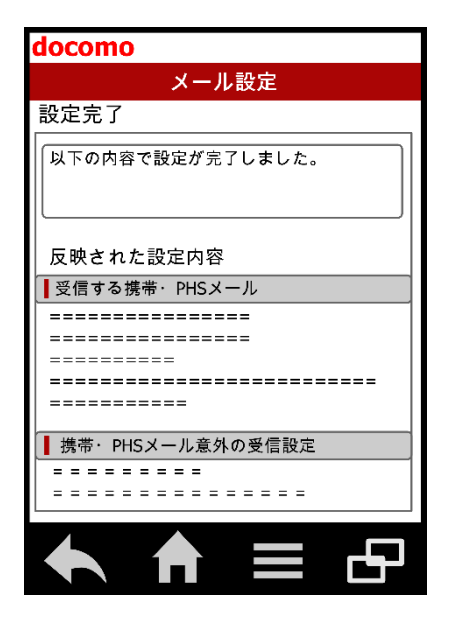

docomo スマートフォンでの指定受信方法は以上です。 あとは、ANPIC のアカウント設定からテストメールを送信して、 ANPIC からのメールが届いたら成功です。

2018 年 6 月

### ANPIC アドレス指定受信方法

docomo

## <**スマートフォン以外の携帯**>

※本マニュアルに掲載している画面はイメージ図です。 実際の画面とは異なる場合がありますのであらかじめご了承ください。

[iMenu]→[メール設定]

受信メール設定

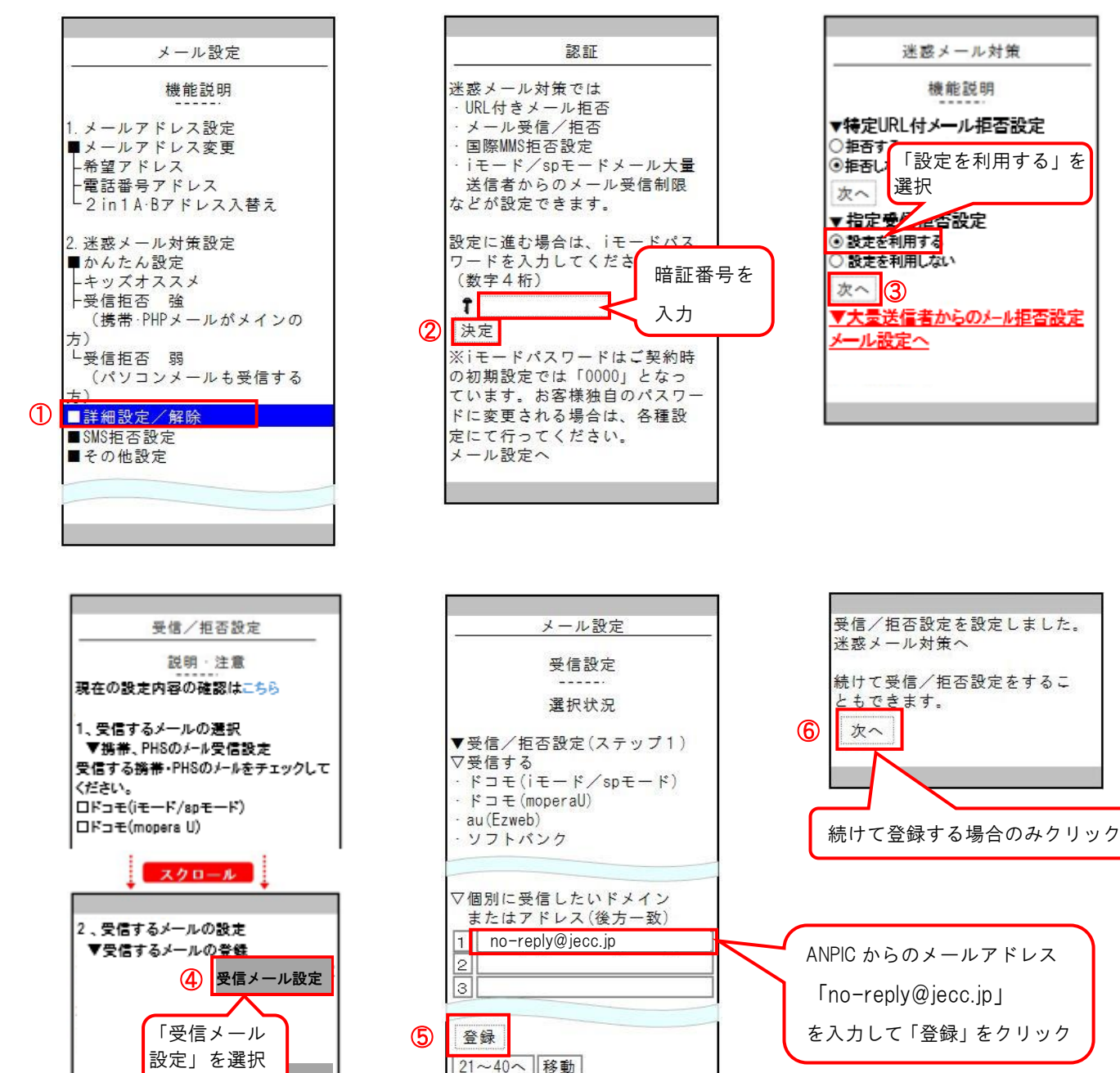

 $1 - 20797$ 迷惑メール対策へ docomo スマートフォン以外の携帯での指定受信方法は以上です。 あとは、ANPIC のアカウント設定からテストメールを送信して、 ANPIC からのメールが届いたら成功です。

2018 年 6 月